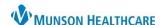

## Cerner Revenue Ambulatory EDUCATION

A prior authorization may be required by some insurance companies or third-party payers before they will cover certain medical procedures or prescribed medications.

## **Adding a Prior Authorization**

- 1. Search for the patient in Revenue Cycle.
- 2. Double click on the patient's name or highlight the patient's name and click on Select.
- 3. Click Modify.
  - Work through the tabs across the top, addressing any required information.

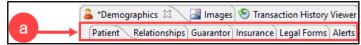

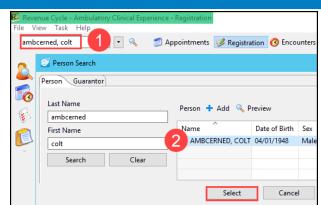

- 4. Click the Insurance tab.
  - a. Highlight the desired insurance.
  - b. Click Add under Authorizations.

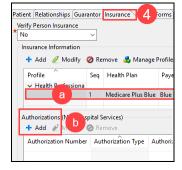

- 5. Complete the required information.
  - Authorization Number,
    Authorization type (set to Health Services Review),
     Number Authorized, etc.
  - b. Click OK.

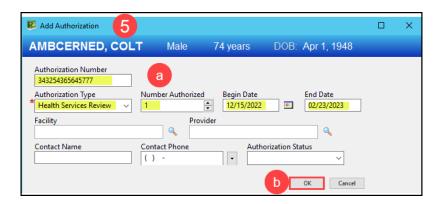

- 6. The Authorization will display in the grid.
- 7. Click Save.

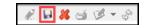

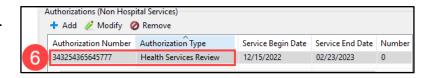